Jahresabschluss ReNoStar

"Jahresabschluss ReNoStar"

Organisatorischer Notariatsabschluss

### Vorbemerkung

### **Abschluss des aktuellen Jahres**

Zum Abschluss eines jeden Jahres sind einige Handlungen nötig, um beispielsweise die Aktenführung für das nächste Jahr vorzubereiten. Wir unterstützen Sie bei diesen Themen.

Hier geht es um das Thema Abschluss des Notariats und wir erläutern Ihnen, welche Aufgaben sich hieraus ergeben.

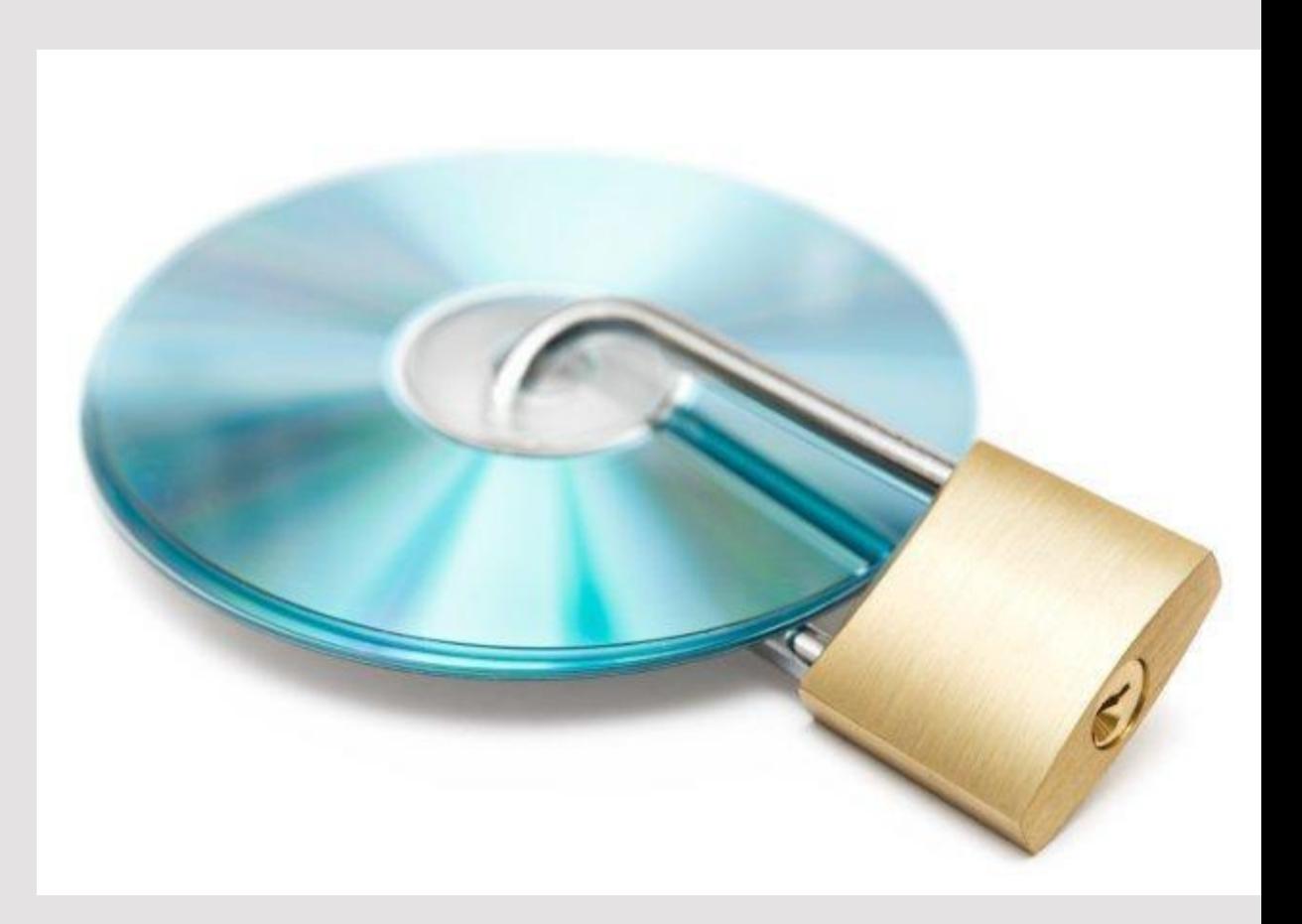

### Themenübersicht

### **Die folgenden Themen behandeln wir beim Jahresabschluss im Notariat**

- 1. Aktenabschluss im Notariat
- 2. Umstellen der Nummernvorschläge Kanzlei
- 3. Notariatsspezifische Abschlüsse
- 4. Nummernvorschläge Notariat

## 1. Was ist die Jahressicherung

Das Datensicherungskonzept der ReNoStar GmbH beinhaltet:

- Tagessicherung
- Wochensicherung
- Monatssicherung
- Jahressicherung

Die Jahressicherung stellt eine Komplettsicherung der bisherigen in der EDV erfassten ReNoStar Daten (inkl.

Texten und vorhandenen E-Mails) dar.

# 1.1. Zeitpunkt der Sicherung

Der empfehlenswerte **Zeitpunkt für die Jahressicherung** ist unmittelbar **vor dem Beginn des Monatsabschlusses Dezember** in ReNoStar.

### Bitte beachten:

- Das Sicherungsmedium dieser Jahressicherung darf nicht überschrieben werden und ist gesondert aufzubewahren (sicherer Ort z.B. feuersicherer Safe, Bankschließfach)!
- Beachten Sie die 10-jährige Aufbewahrungspflicht Ihrer Daten

Wichtiger Bestandteil ist der Datensicherungskalender. Dieser sieht vor, dass ein neues Datensicherungsmedium für jedes Jahr erstellt und gesondert aufbewahrt wird.

# 1.2. Einweisung zur Jahressicherung

### Bitte beachten:

- Fertigen Sie vor Durchführung des Monatsabschlusses für den Dezember des Vorjahres eine aktuelle Datensicherung an.
- Zu sichern ist das Verzeichnis Ihres ReNoStar-Datenbestandes auf dem Server (Beispiel: r:\renodat)
- Prüfen Sie die Vollständigkeit der Datensicherung!

### 1.3. Umstellen der Nummernkreise

In Ihrem ReNoStar-System arbeiten Sie mit verschiedenen Nummernkreisen. Diese Nummernkreise verwalten Ihre Akten und Abrechnungen und helfen Ihnen dabei eine organisierte und strukturierte Kanzleiorganisation zu führen.

Die Nummernkreise werden für diese Bereiche geändert:

- Aktennummern
- Ablagenummern
- Rechnungsnummern

Wenn Sie mehrere Firmen eingerichtet haben, müssen die Änderungen für jede Anwaltsfirma durchgeführt werden!

# 2. Umstellen der Nummernvorschläge

In Ihrem ReNoStar-System arbeiten Sie mit verschiedenen Nummernkreisen. Diese Nummernkreise verwalten Ihre Akten und Abrechnungen und helfen Ihnen dabei eine organisierte und strukturierte Kanzleiorganisation zu führen. Zum **Jahresabschluss Ihrer Notaraktenverwaltung** wechseln Sie in den Notariatsbereich. Der Jahresabschluss kann unabhängig vom buchhalterischen Jahresabschluss durchgeführt werden.

Die Nummernkreise werden für diese Bereiche geändert:

- Aktennummern
- Ablagenummern
- Rechnungsnummern

Wenn Sie mehrere Notariate eingerichtet haben, müssen die Änderungen für jede Notariatsfirma durchgeführt werden!

- 2.1 Standardnummernvorschläge:
- Zur Änderung der Standardnummernvorschläge gelangen Sie ausgehend vom Hauptmenü über die Menüfolge <Service Parameter – Standardnummernvorschläge>.

2.2 Benutzerdefinierte Nummernvorschläge:

- Wenn Sie mit benutzerdefinierten Nummernvorschlägen arbeiten, müssen die o.g. Einstellungen über die Menüfolge <Service
	- Parameter benutzerdef. Nummernvorschläge> separat für jeden angelegten Zählkreis vorgenommen werden.

## 3. Notariatsspezifische Abschlüsse

Folgende Notariatsspezifische Abschlüsse bedürfen besonderer Schritte:

- Jahresabschluss Verwahrungsbuch
- Übersicht der Verwahrungsgeschäfte
- Übersicht der Geschäfte der Urkunden
- Nachträglicher Ausdruck der Urkundenrolle

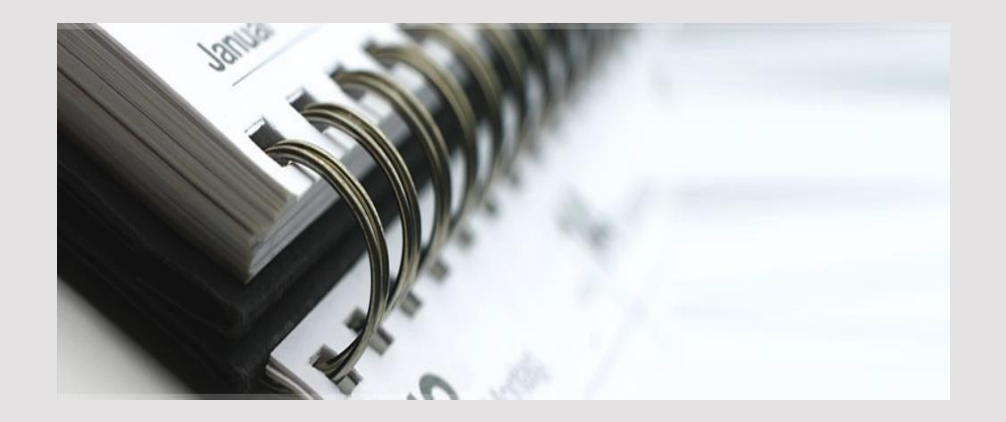

3. Notariatsspezifische Abschlüsse Jahresabschluss Verwahrungsbuch

Um das Verwahrungsbuch abzuschließen, ist es notwendig, die Summe der offenen Massen zu bilden und als Vortrag in das neue Jahr zu übertragen Das geschieht automatisch

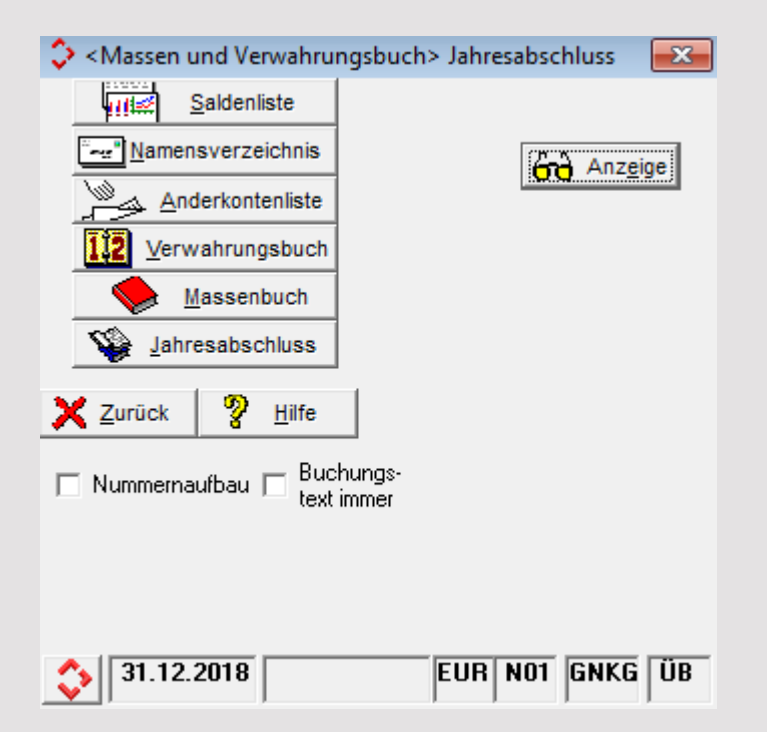

3. Notariatsspezifische Abschlüsse Übersicht Verwahrungsgeschäfte

Eine Übersicht der Verwahrungsgeschäfte gem. Muster 8 der DONot nach Abschluss eines Kalenderjahres zur Einreichung beim Landgerichtspräsidenten erhalten Sie im Bereich Jahresabschluss.

#### $\rightarrow$  An die/den¶

- + Frau-Präsidentin/Herrn-Präsidenten-des-Landgerichts¶
- $-$  in 12345 TESTHAUSEN

 $\rightarrow$ 

#### **Übersicht**

- über die Verwahrungsgeschäfte [
- des Notars Max Mustermann in Großwallstadt in Großwallstadt¶
	- nach dem Stand vom 31.12.2018 ·

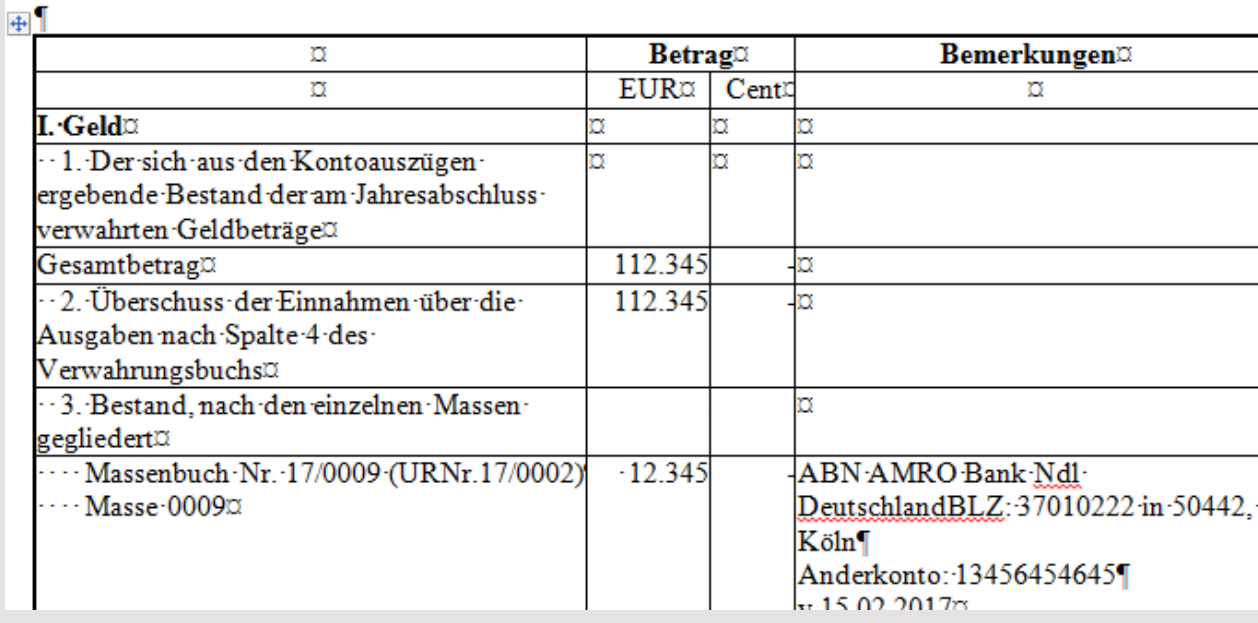

3. Notariatsspezifische Abschlüsse Übersicht der Geschäfte der Urkunden

Übersicht der Geschäfte der Urkunden

Natürlich bietet ReNoStar die Möglichkeit jederzeit den Druck der Urkundenrolle für das Vorjahr durchzuführen.

ReNoStar bietet Ihnen die Möglichkeit, die Übersicht über die Urkundsgeschäfte zu drucken.

Wir zeigen außerdem wie Nachträge in Urkundenrolle und Anderkonten gem. § 10 Abs. 3 Satz 1 DONot gemacht werden.

### 4. Nummernvorschläge Notariat

Wenn alle Arbeiten für das Vorjahr abgeschlossen sind, müssen die Nummernvorschläge in den Notarparametern für das kommende Jahr auf <1> eingestellt werden.

Folgende Nummern werden umgestellt:

- Vorschlag Urkundennummer
- Vorschlag Massennummer
- Vorschlag Verwahrungsbuchnummer
- Vorschlag Erbvertragsnummer
- Vorschlag Testamentsverzeichnisnummer
- Vorschlag Protesturkunde

Die Änderung der Nummernvorschläge muss für jeden Notar separat durchgeführt werden, falls mehrere Notare angelegt sind!

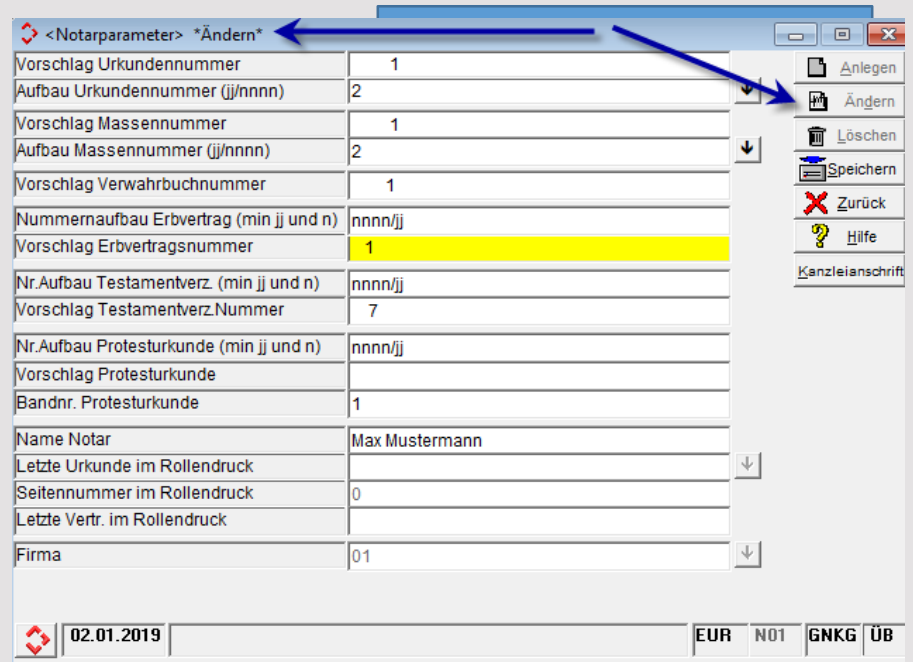

### Weitere Themen

Aus dem Jahresabschluss ergeben sich weitere wichtige Aufgaben

- Organisatorischer Abschluss Anwalt
- buchhalterischer Jahresabschluss

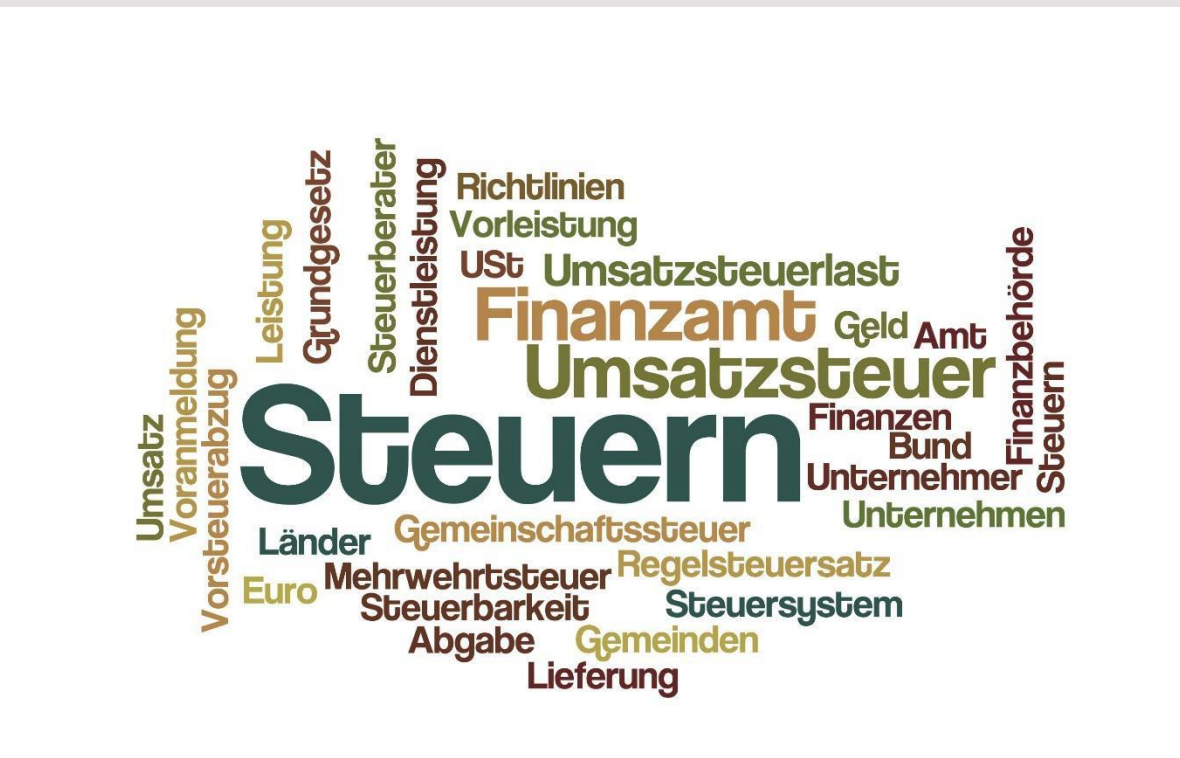